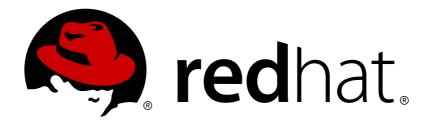

# Red Hat 3scale API Management 2.2 Deployment Options

Deploy APIcast API Gateway on OpenShift, natively, or using Docker.

Last Updated: 2019-04-17

## Red Hat 3scale API Management 2.2 Deployment Options

Deploy APIcast API Gateway on OpenShift, natively, or using Docker.

#### **Legal Notice**

Copyright © 2019 Red Hat, Inc.

The text of and illustrations in this document are licensed by Red Hat under a Creative Commons Attribution—Share Alike 3.0 Unported license ("CC-BY-SA"). An explanation of CC-BY-SA is available at

http://creativecommons.org/licenses/by-sa/3.0/

. In accordance with CC-BY-SA, if you distribute this document or an adaptation of it, you must provide the URL for the original version.

Red Hat, as the licensor of this document, waives the right to enforce, and agrees not to assert, Section 4d of CC-BY-SA to the fullest extent permitted by applicable law.

Red Hat, Red Hat Enterprise Linux, the Shadowman logo, JBoss, OpenShift, Fedora, the Infinity logo, and RHCE are trademarks of Red Hat, Inc., registered in the United States and other countries.

Linux ® is the registered trademark of Linus Torvalds in the United States and other countries.

Java ® is a registered trademark of Oracle and/or its affiliates.

XFS ® is a trademark of Silicon Graphics International Corp. or its subsidiaries in the United States and/or other countries.

MySQL ® is a registered trademark of MySQL AB in the United States, the European Union and other countries.

Node.js ® is an official trademark of Joyent. Red Hat Software Collections is not formally related to or endorsed by the official Joyent Node.js open source or commercial project.

The OpenStack ® Word Mark and OpenStack logo are either registered trademarks/service marks or trademarks/service marks of the OpenStack Foundation, in the United States and other countries and are used with the OpenStack Foundation's permission. We are not affiliated with, endorsed or sponsored by the OpenStack Foundation, or the OpenStack community.

All other trademarks are the property of their respective owners.

#### **Abstract**

This guide documents deployment options for Red Hat 3scale API Management 2.2.

## **Table of Contents**

| CHAPTER 1. APICAST OVERVIEW                                                                          | . 4      |
|----------------------------------------------------------------------------------------------------|----------|
| 1.1. PREREQUISITES                                                                                   | 4        |
| 1.2. DEPLOYMENT OPTIONS                                                                              | 4        |
| 1.3. ENVIRONMENTS                                                                                    | 4        |
| 1.4. API CONFIGURATION                                                                               | 4        |
| 1.5. CONFIGURE THE INTEGRATION SETTINGS                                                              | 5        |
| 1.6. CONFIGURE YOUR SERVICE                                                                          | 5        |
| 1.7. MAPPING RULES                                                                                   | 6        |
| 1.8. MAPPING RULES WORKFLOW                                                                          | 7        |
| 1.9. HOST HEADER                                                                                     | 7        |
| 1.10. PRODUCTION DEPLOYMENT                                                                          | 8        |
| 1.11. PUBLIC BASE URL                                                                                | 8        |
| 1.12. PROTECTING YOUR API BACKEND                                                                    | 9        |
| 1.13. USING APICAST WITH PRIVATE APIS                                                                | 9        |
| CHAPTER 2. APICAST HOSTED                                                                            | 10       |
| 2.1. PREREQUISITES                                                                                   | 10       |
| 2.2. STEP 1: DEPLOY YOUR API WITH APICAST HOSTED IN A STAGING ENVIRONMENT                            | 10       |
| 2.3. STEP 2: DEPLOY YOUR API WITH THE APICAST HOSTED INTO PRODUCTION                                 | 11       |
| 2.3.1. Bear in mind                                                                                  | 11       |
| CHAPTER 3. APICAST ON THE DOCKER CONTAINERIZED ENVIRONMENT                                           | 12       |
| 3.1. PREREQUISITES                                                                                   | 12       |
| 3.2. STEP 1: INSTALL THE DOCKER CONTAINERIZED ENVIRONMENT                                            | 12       |
| 3.3. STEP 2: RUN THE DOCKER CONTAINERIZED ENVIRONMENT GATEWAY                                        | 12       |
| 3.3.1. The Docker command options                                                                    | 13       |
| 3.4. STEP 3: TESTING APICAST                                                                         | 13       |
| 3.5. STEP 4: TROUBLESHOOTING APICAST ON THE DOCKER CONTAINERIZED ENVIRONMENT                         | 13       |
| 3.5.1. Cannot connect to the Docker daemon error 3.5.2. Basic Docker command-line interface commands | 13<br>14 |
| 3.6. STEP 5: CUSTOMISING THE GATEWAY                                                                 | 14       |
| 3.6.1. Custom Lua logic                                                                              | 14       |
| 3.6.2. Customising the configuration files                                                           | 14       |
| CHAPTER 4. RUNNING APICAST ON RED HAT OPENSHIFT                                                      | 15       |
| 4.1. PREREQUISITES                                                                                   | 15       |
| 4.2. STEP 1: SET UP OPENSHIFT                                                                        | 15       |
| 4.2.1. Install the Docker containerized environment                                                  | 15       |
| 4.2.2. Start OpenShift cluster                                                                       | 16       |
| 4.2.2.1. Setting up OpenShift cluster on a remote server                                             | 16       |
| 4.3. STEP 2: DEPLOY APICAST USING THE OPENSHIFT TEMPLATE                                             | 17       |
| 4.4. STEP 3: CREATE ROUTES IN OPENSHIFT CONSOLE                                                      | 18       |
| CHAPTER 5. ADVANCED APICAST CONFIGURATION                                                            | 21       |
| 5.1. DEFINE A SECRET TOKEN                                                                           | 21       |
| 5.2. CREDENTIALS                                                                                     | 21       |
| 5.3. ERROR MESSAGES                                                                                  | 22       |
| 5.4. CONFIGURATION HISTORY                                                                           | 23       |
| 5.5. DEBUGGING                                                                                       | 24       |
| CHAPTER 6. APICAST POLICIES                                                                          | 25       |
| 6.1. APICAST STANDARD POLICIES                                                                       | 25       |
| 6.1.1. Authentication caching                                                                        | 25       |

| 6.1.2. APIcast CORS request handling Policy                                                                                                    |                                                                 |
|----------------------------------------------------------------------------------------------------|-----------------------------------------------------------------|
|                                                                                                    | 26                                                              |
| 6.1.3. Echo                                                                                                    | 28                                                              |
| 6.1.4. APIcast Headers Policy                                                                                                    | 28                                                              |
| 6.1.5. Token introspection                                                                                                    | 30                                                              |
| 6.1.6. SOAP                                                                                                    | 31                                                              |
| 6.1.7. Upstream policy                                                                                                    | 31                                                              |
| 6.1.8. URL rewriting                                                                                                    | 32                                                              |
| 6.2. ENABLING A STANDARD POLICY                                                                                                    | 34                                                              |
| 6.3. CREATING CUSTOM APICAST POLICIES                                                                                                    | 35                                                              |
| 6.4. ADDING CUSTOM POLICIES TO APICAST                                                                                                    | 35                                                              |
| 6.4.1. Adding custom policies to APIcast built-in                                                                                                    | 36                                                              |
| 6.4.2. Adding custom policies to APIcast on another OpenShift Container Platform                                                                                                    | 37                                                              |
| 6.5. CREATING A POLICY CHAIN IN THE AMP                                                                                                    | 37                                                              |
| 6.6. CREATING A POLICY CHAIN JSON CONFIGURATION FILE                                                                                                    | 39                                                              |
| CHAPTER 7. APICAST ENVIRONMENT VARIABLES                                                                                                    | 41                                                              |
| CHAPTER 8. CODE LIBRARIES                                                                                                    | 51                                                              |
| 8.1. PYTHON                                                                                                    |                                                                 |
| O.I. FITHON                                                                                                    | 51                                                              |
| 8.2. RUBY GEM                                                                                                    | 51<br>51                                                        |
|                                                                                                    |                                                                 |
| 8.2. RUBY GEM                                                                                                    | 51                                                              |
| 8.2. RUBY GEM<br>8.3. PERL                                                                                                    | 51<br>51                                                        |
| 8.2. RUBY GEM<br>8.3. PERL<br>8.4. PHP                                                                                                    | 51<br>51<br>51                                                  |
| 8.2. RUBY GEM 8.3. PERL 8.4. PHP 8.5. JAVA                                                                                                    | 51<br>51<br>51<br>51                                            |
| <ul><li>8.2. RUBY GEM</li><li>8.3. PERL</li><li>8.4. PHP</li><li>8.5. JAVA</li><li>8.6NET</li></ul>                                                                                                    | 51<br>51<br>51<br>51<br>52                                      |
| 8.2. RUBY GEM 8.3. PERL 8.4. PHP 8.5. JAVA 8.6NET 8.7. NODE.JS                                                                                                    | 51<br>51<br>51<br>51<br>52<br>52                                |
| 8.2. RUBY GEM 8.3. PERL 8.4. PHP 8.5. JAVA 8.6NET 8.7. NODE.JS  CHAPTER 9. PLUGIN SETUP                                                                                                    | 51<br>51<br>51<br>51<br>52<br>52<br>52                          |
| 8.2. RUBY GEM 8.3. PERL 8.4. PHP 8.5. JAVA 8.6NET 8.7. NODE.JS  CHAPTER 9. PLUGIN SETUP 9.1. HOW PLUGINS WORK                                                                                                    | 51<br>51<br>51<br>51<br>52<br>52<br><b>53</b>                   |
| 8.2. RUBY GEM 8.3. PERL 8.4. PHP 8.5. JAVA 8.6NET 8.7. NODE.JS  CHAPTER 9. PLUGIN SETUP 9.1. HOW PLUGINS WORK 9.2. STEP 1: SELECT YOUR LANGUAGE AND DOWNLOAD THE PLUGIN                                                                                                    | 51<br>51<br>51<br>52<br>52<br><b>53</b><br>53                   |
| 8.2. RUBY GEM 8.3. PERL 8.4. PHP 8.5. JAVA 8.6NET 8.7. NODE.JS  CHAPTER 9. PLUGIN SETUP 9.1. HOW PLUGINS WORK 9.2. STEP 1: SELECT YOUR LANGUAGE AND DOWNLOAD THE PLUGIN 9.3. STEP 2: CHECK THE METRICS YOU'VE SET FOR YOUR API                                                           | 51<br>51<br>51<br>52<br>52<br>53<br>53<br>54                    |
| 8.2. RUBY GEM 8.3. PERL 8.4. PHP 8.5. JAVA 8.6NET 8.7. NODE.JS  CHAPTER 9. PLUGIN SETUP  9.1. HOW PLUGINS WORK 9.2. STEP 1: SELECT YOUR LANGUAGE AND DOWNLOAD THE PLUGIN 9.3. STEP 2: CHECK THE METRICS YOU'VE SET FOR YOUR API 9.4. STEP 3: INSTALL THE PLUGIN CODE TO YOUR APPLICATION | 51<br>51<br>51<br>52<br>52<br><b>53</b><br>53<br>53<br>54<br>54 |

#### **CHAPTER 1. APICAST OVERVIEW**

APIcast is an NGINX based API gateway used to integrate your internal and external API services with the Red Hat 3scale Platform.

The latest released and supported version of APIcast is 2.0.

In this guide you will learn more about deployment options, environments provided, and how to get started.

#### 1.1. PREREQUISITES

APIcast is not a standalone API gateway, it needs connection to 3scale API Manager.

• You will need a working 3scale On-Premises instance.

#### 1.2. DEPLOYMENT OPTIONS

You can use APIcast hosted or self-managed, in both cases, it needs connection to the rest of the 3scale API management platform:

- APIcast hosted: 3scale hosts APIcast in the cloud. In this case, APIcast is already deployed for you and it is limited to 50,000 calls per day.
- APIcast built-in: Two APIcast (staging and production) come by default with the 3scale API Management Platform (AMP) installation. They come pre-configured and ready to use out-ofthe-box.
- APIcast self-managed: You can deploy APIcast wherever you want. The self-managed mode is the intended mode of operation for production environments. Here are a few recommended options to deploy APIcast:
  - the Docker containerized environment: Download a ready to use Docker-formatted container image, which includes all of the dependencies to run APIcast in a Docker-formatted container.
  - OpenShift: Run APIcast on a supported version of OpenShift. You can connect selfmanaged APIcasts both to a 3scale AMP installation or to a 3scale online account.

#### 1.3. ENVIRONMENTS

By default, when you create a 3scale account, you get APIcast hosted in two different environments:

- Staging: Intended to be used only while configuring and testing your API integration. When you
  have confirmed that your setup is working as expected, then you can choose to deploy it to the
  production environment.
- **Production**: Limited to 50,000 calls per day and supports the following out-of-the-box authentication options: API key, and App ID and App key pair.

#### 1.4. API CONFIGURATION

Follow the next steps to configure APIcast in no time.

#### 1.5. CONFIGURE THE INTEGRATION SETTINGS

Go to the **Dashboard** → **API** tab and click on the Integration link. If you have more than one API in your account, you will need to select the API first.

On top of the Integration page you will see your integration options. By default, the deloyment option is APIcast hosted, and the authentication mode is API key. You can change these settings by clicking on **edit integration settings** in the top right corner. Note that OAuth 2.0 authentication is only available for the Self-managed deployment.

#### 1.6. CONFIGURE YOUR SERVICE

You will need to declare your API backend in the Private Base URL field, which is the endpoint host of your API backend. APIcast will redirect all traffic to your API backend after all authentication, authorization, rate limits and statistics have been processed.

Typically, the Private Base URL of your API will be something like <a href="https://api-backend.yourdomain.com">https://api-backend.yourdomain.com</a>: 443, on the domain that you manage (yourdomain.com). For instance, if you were integrating with the Twitter API the Private Base URL would be <a href="https://api.twitter.com/">https://api.twitter.com/</a>. In this example will use the Echo API hosted by 3scale — a simple API that accepts any path and returns information about the request (path, request parameters, headers, etc.). Its Private Base URL is <a href="https://echo-api.3scale.net:443">https://echo-api.3scale.net:443</a>. Private Base URL

Staging: configure & test your integration documentation

deployed | deployment history

Private Base URL: https://echo-api.3scale.net:443

Private address of your API that will be called by the API gateway.

Test your private (unmanaged) API is working. For example, for the Echo API we can make the following call with **cur1** command:

```
curl "https://echo-api.3scale.net:443"
```

You will get the following response:

```
"method": "GET",
    "path": "/",
    "args": "",
    "body": "",
    "headers": {
        "HTTP_VERSION": "HTTP/1.1",
        "HTTP_HOST": "echo-api.3scale.net",
        "HTTP_ACCEPT": "*/*",
        "HTTP_USER_AGENT": "curl/7.51.0",
        "HTTP_X_FORWARDED_FOR": "2.139.235.79, 10.0.103.58",
        "HTTP_X_FORWARDED_HOST": "echo-api.3scale.net",
        "HTTP_X_FORWARDED_PORT": "443",
        "HTTP_X_FORWARDED_PROTO": "https",
        "HTTP_X_FORWARDED": "for=10.0.103.58;host=echo-api.3scale.net;proto=https"
```

```
},
"uuid": "ee626b70-e928-4cb1-a1a4-348b8e361733"
}
```

Once you have confirmed that your API is working, you will need to configure the test call for the hosted staging environment. Enter a path existing in your API in the *API test GET request field* (for example, /v1/word/good.json).

Save the settings by clicking on the **Update & Test Staging Configuration** button in the bottom right part of the page. This will deploy the APIcast configuration to the 3scale hosted staging environment. If everything is configured correctly, the vertical line on the left should turn green.

If you are using one of the Self-managed deployment options, save the configuration from the GUI and make sure it is pointing to your deployed API gateway by adding the correct host in the staging or production Public base URL field. Before making any calls to your production gateway, do not forget to click on the **Promote v.x to Production** button.

Find the sample **curl** at the bottom of the staging section and run it from the console:

```
curl "https://XXX.staging.apicast.io:443/v1/word/good.json?
user_key=YOUR_USER_KEY"
```

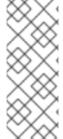

#### **NOTE**

You should get the same response as above, however, this time the request will go through the 3scale hosted APIcast instance. Note: You should make sure you have an application with valid credentials for the service. If you are using the default API service created on sign up to 3scale, you should already have an application. Otherwise, if you see USER\_KEY or APP\_ID and APP\_KEY values in the test curl, you need to create an application for this service first.

#### Now you have your API integrated with 3scale.

3scale hosted APIcast gateway does the validation of the credentials and applies the rate limits that you defined for the application plan of the application. If you try to make a call without credentials, or with invalid credentials, you will see an error message. The code and the text of the message can be configured, check out the Advanced APIcast configuration article for more information.

#### 1.7. MAPPING RULES

By default we start with a very simple mapping rule,

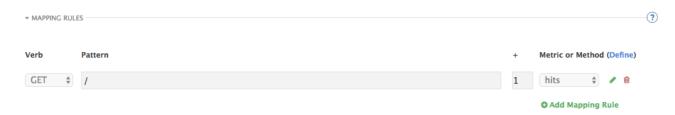

This rule means that any **GET** request that starts with / will increment the metric **hits** by 1. This mapping rule will match any request to your API. Most likely you will change this rule since it is too generic.

The mapping rules define which metrics (and methods) you want to report depending on the requests to your API. For instance, below you can see the rules for the Echo API that serves us as an example:

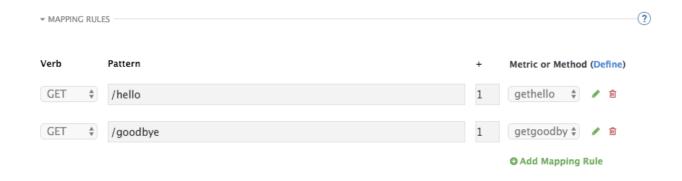

The matching of the rules is done by prefix and can be arbitrarily complex (the notation follows Swagger and ActiveDocs specification)

- You can do a match on the path over a literal string: /hello
- Mapping rules can contain named wildcards: /{word}

This rule will match anything in the placeholder {word}, making requests like /morning match the rule.

Wildcards can appear between slashes or between slash and dot.

Mapping rules can also include parameters on the query string or in the body: /{word}?
 value={value}

APIcast will try to fetch the parameters from the query string when it's a GET and from the body when it is a POST, DELETE, PUT.

Parameters can also have named wildcards.

Note that all mapping rules are evaluated. There is no precedence (order does not matter). If we added a rule /v1 to the example on the figure above, it would always be matched for the requests whose path starts with /v1 regardless if it is /v1/word or /v1/sentence. Keep in mind that if two different rules increment the same metric by one, and the two rules are matched, the metric will be incremented by two.

#### 1.8. MAPPING RULES WORKFLOW

The intended workflow to define mapping rules is as follows:

- You can add new rules by clicking the Add Mapping Rule button. Then you select an HTTP method, a pattern, a metric (or method) and finally its increment. When you are done, click Update & Test Staging Configuration to apply the changes.
- Mapping rules will be grayed out on the next reload to prevent accidental modifications.
- To edit an existing mapping rule you must enable it first by clicking the pencil icon on the right.
- To delete a rule click on the trash icon.
- Modifications and deletions will be saved when you hit the Update & Test Staging Configuration button.

For more advanced configuration options, you can check the APIcast advanced configuration tutorial.

#### 1.9. HOST HEADER

This option is only needed for those API backends that reject traffic unless the **Host** header matches the expected one. In these cases, having a gateway in front of your API backend will cause problems since the **Host** will be the one of the gateway, e.g.xxx-yyy.staging.apicast.io

To avoid this issue you can define the host your API backend expects in the **Host Header** field in the Authentication Settings, and the hosted APIcast instance will rewrite the host.

| ▼ AUTHENTICATION SETTINGS |                                                                                                    |
|---------------------------|----------------------------------------------------------------------------------------------------|
| Host Header               | Lets you define a custom Host request header. This is needed if your API backend only accepts traffic from a specific host. |

#### 1.10. PRODUCTION DEPLOYMENT

Once you have configured your API integration and verified it is working in the Staging environment, you can go ahead with one of the APIcast production deployments. See the Deployment options in the beginning of this article.

At the bottom of the Integration page you will find the *Production* section. You will find two fields here: the *Private Base URL*, which will be the same as you configured in the *Staging* section, and the *Public Base URL*.

#### 1.11. PUBLIC BASE URL

The **Public Base URL** is the URL, which your developers will use to make requests to your API, protected by 3scale. This will be the URL of your APIcast instance.

In APIcast hosted, the Public Base URL is set by 3scale and cannot be changed.

If you are using one of the Self-managed deployment options, you can choose your own Public Base URL for each one of the environments provided (staging and production), on a domain name you are managing. Note that this URL should be different from the one of your API backend, and could be something like <a href="https://api.yourdomain.com">https://api.yourdomain.com</a>: 443, where <a href="yourdomain.com">yourdomain.com</a> is the domain that belongs to you. After setting the Public Base URL make sure you save the changes and, if necessary, promote the changes in staging to production.

Please note that APIcast v2 will only accept calls to the hostname which is specified in the Public Base URL. For example, if for the Echo API used as an example above, we specify <a href="https://echo-api.3scale.net:443">https://echo-api.3scale.net:443</a> as the Public Base URL, the correct call would be be:

```
curl "https://echo-api.3scale.net:443/hello?user_key=YOUR_USER_KEY"
```

In case you do not yet have a public domain for your API, you can also use the APIcast IP in the requests, but you still need to specify a value in the Public Base URL field (even if the domain is not real), and in this case make sure you provide the host in the Host header, for example:

```
curl "http://192.0.2.12:80/hello?user_key=YOUR_USER_KEY" -H "Host: echo-
api.3scale.net"
```

If you are deploying on local machine, you can also just use "localhost" as the domain, so the Public Base URL will look like <a href="http://localhost:80">http://localhost:80</a>, and then you can make requests like this:

curl "http://localhost:80/hello?user\_key=YOUR\_USER\_KEY"

In case you have multiple API services, you will need to set this Public Base URL appropriately for each service. APIcast will route the requests based on the hostname.

#### 1.12. PROTECTING YOUR API BACKEND

Once you have APIcast working in production, you might want to restrict direct access to your API backend without credentials. The easiest way to do this is by using the Secret Token set by APIcast. Please refer to the Advanced APIcast configuration for information on how to set it up.

#### 1.13. USING APICAST WITH PRIVATE APIS

With APIcast it is possible to protect the APIs which are not publicly accessible on the Internet. The requirements that must be met are:

- APIcast self-managed must be used as the deployment option
- APIcast needs to be accessible from the public internet and be able to make outbound calls to the 3scale Service Management API
- the API backend should be accessible by APIcast

In this case you can set your internal domain name or the IP address of your API in the *Private Base URL* field and follow the rest of the steps as usual. Note, however, that you will not be able to take advantage of the Staging environment, and the test calls will not be successful, as the Staging APIcast instance is hosted by 3scale and will not have access to your private API backend). But once you deploy APIcast in your production environment, if the configuration is correct, APIcast will work as expected.

#### **CHAPTER 2. APICAST HOSTED**

Once you complete this tutorial, you'll have your API fully protected by a secure gateway in the cloud.

APIcast hosted is the best deployment option if you want to launch your API as fast as possible, or if you want to make the minimum infrastructure changes on your side.

#### 2.1. PREREQUISITES

- You have reviewed the deployment alternatives and decided to use APIcast hosted to integrate your API with 3scale.
- Your API backend service is accessible over the public Internet (a secure communication will be established to prevent users from bypassing the access control gateway).
- You do not expect demand for your API to exceed the limit of 50,000 hits/day (beyond this, we recommend upgrading to the self-managed gateway).

## 2.2. STEP 1: DEPLOY YOUR API WITH APICAST HOSTED IN A STAGING ENVIRONMENT

The first step is to configure your API and test it in your staging environment. Define the private base URL and its endpoints, choose the placement of credentials and other configuration details that you can read about here. Once you're done entering your configuration, go ahead and click on Update & Test Staging Environment button to run a test call that will go through the APIcast staging instance to your API.

Configuration: configure & test immediately in the staging environment documentation

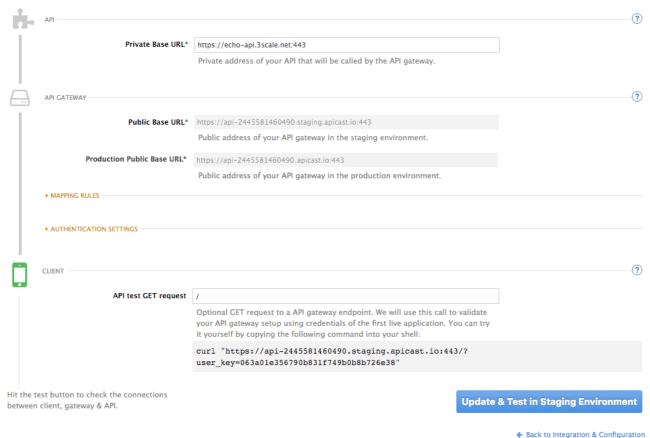

Back to integration & configuration

If everything was configured correctly, you should see a green confirmation message.

Before moving on to the next step, make sure that you have configured a secret token to be validated by your backend service. You can define the value for the secret token under **Authentication Settings**. This will ensure that nobody can bypass APIcast's access control.

## 2.3. STEP 2: DEPLOY YOUR API WITH THE APICAST HOSTED INTO PRODUCTION

At this point, you're ready to take your API configuration to a production environment. To deploy your 3scale-hosted APIcast instance, go back to the 'Integration and Configuration' page and click on the 'Promote to v.x to Production' button. Repeat this step to promote further changes in your staging environment to your production environment.

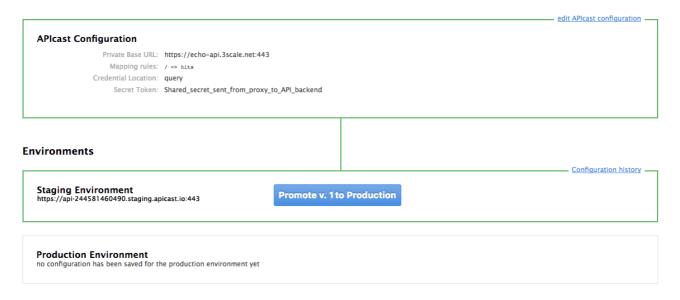

It will take between 5 and 7 minutes for your configuration to deploy and propagate to all the cloud APIcast instances. During redeployment, your API will not experience any downtime. However, API calls may return different responses depending on which instance serves the call. You'll know it has been deployed once the box around your production environment has turned green.

Both the staging and production APIcast instances have base URLs on the apicast.io domain. You can easily tell them apart because the staging environment URLs have a staging subdomain. For example:

- staging: https://api-2445581448324.staging.apicast.io:443
- production: https://api-2445581448324.apicast.io:443

#### 2.3.1. Bear in mind

- 50,000 hits/day is the maximum allowed for your API through the APIcast production cloud instance. You can check your API usage in the Analytics section of your Admin Portal.
- There is a hard throttle limit of 20 hits/second on any spike in API traffic.
- Above the throttle limit, APIcast returns a response code of 403. This is the same as the default
  for an application over rate limits. If you want to differentiate the errors, please check the
  response body.

# CHAPTER 3. APICAST ON THE DOCKER CONTAINERIZED ENVIRONMENT

This is a step-by-step guide to deploy APIcast inside a Docker-formatted container ready to be used as a 3scale API gateway.

#### 3.1. PREREQUISITES

You must configure APIcast in your 3scale Admin Portal as per the APIcast Overview.

#### 3.2. STEP 1: INSTALL THE DOCKER CONTAINERIZED ENVIRONMENT

This guide covers the steps to set up the Docker containerized environment on Red Hat Enterprise Linux (RHEL) 7.

Docker-formatted containers provided by Red Hat are released as part of the Extras channel in RHEL. To enable additional repositories, you can use either the Subscription Manager or the yum config manager. For details, see the RHEL product documentation.

To deploy RHEL 7 on an AWS EC2 instance, take the following steps:

- 1. List all repositories: sudo yum repolist all.
- 2. Find the \*-extras repository.
- 3. Enable the extras repository: sudo yum-config-manager --enable rhui-REGION-rhel-server-extras.
- 4. Install the Docker containerized environment package: sudo yum install docker.

For other operating systems, refer to the following Docker documentation:

- Installing the Docker containerized environment on Linux distributions
- Installing the Docker containerized environment on Mac
- Installing the Docker containerized environment on Windows

## 3.3. STEP 2: RUN THE DOCKER CONTAINERIZED ENVIRONMENT GATEWAY

- 1. Start the Docker daemon: **sudo systemctl start docker.service**.
- Check if the Docker daemon is running: sudo systemctl status docker.service. You
  can download a ready to use Docker-formatted container image from the Red Hat registry: sudo
  docker pull registry.access.redhat.com/3scale-amp22/apicastgateway:1.8.
- 3. Run APIcast in a Docker-formatted container: sudo docker run --name apicast --rm p 8080:8080 -e THREESCALE\_PORTAL\_ENDPOINT=https://<access\_token>@<domain>- admin.3scale.net registry.access.redhat.com/3scale-amp22/apicast-gateway:1.8.

Here, <access\_token> is the Access Token for the 3scale Account Management API. You can use the Provider Key instead of the access token. <domain>-admin.3scale.net is the URL of your 3scale admin portal.

This command runs a Docker-formatted container called "apicast" on port **8080** and fetches the JSON configuration file from your 3scale portal. For other configuration options, see the APIcast Overview quide.

#### 3.3.1. The Docker command options

You can use the following options with the **docker run** command:

- -- rm: Automatically removes the container when it exits.
- -d or --detach: Runs the container in the background and prints the container ID. When it is not specified, the container runs in the foreground mode and you can stop it using CTRL + c. When started in the detached mode, you can reattach to the container with the docker attach command, for example, docker attach apicast.
- -p or --publish: Publishes a container's port to the host. The value should have the format <host port="">:<container port="">, so -p 80:8080 will bind port 8080 of the container to port 80 of the host machine. For example, the Management API uses port 8090, so you may want to publish this port by adding -p 8090:8090 to the docker run command.
- -e or --env: Sets environment variables.
- -v or --volume: Mounts a volume. The value is typically represented as <host path="">:
   <container path="">[:<options>]. <options> is an optional attribute; you can set it to :ro to specify that the volume will be read only (by default, it is mounted in read-write mode).
   Example: -v /host/path:/container/path:ro.

For more information on available options, see Docker run reference.

#### 3.4. STEP 3: TESTING APICAST

The preceding steps ensure that your Docker-formatted container is running with your own configuration file and the Docker-formatted image from the 3scale registry. You can test calls through APIcast on port 8080 and provide the correct authentication credentials, which you can get from your 3scale account.

Test calls will not only verify that APIcast is running correctly but also that authentication and reporting is being handled successfully.

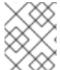

#### **NOTE**

Ensure that the host you use for the calls is the same as the one configured in the **Public Base URL** field on the **Integration** page.

## 3.5. STEP 4: TROUBLESHOOTING APICAST ON THE DOCKER CONTAINERIZED ENVIRONMENT

#### 3.5.1. Cannot connect to the Docker daemon error

The docker: Cannot connect to the Docker daemon. Is the docker daemon running on this host? error message may be because the Docker service hasn't started. You can check the status of the Docker daemon by running the sudo systemctl status docker.service command.

Ensure that you are run this command as the **root** user because the Docker containerized environment requires root permissions in RHEL by default. For more information, see here).

#### 3.5.2. Basic Docker command-line interface commands

If you started the container in the detached mode (-d option) and want to check the logs for the running APIcast instance, you can use the **log** command: **sudo docker logs <container>**. Where ,**<container>** is the container name ("apicast" in the example above) or the container ID. You can get a list of the running containers and their IDs and names by using the **sudo docker ps** command.

To stop the container, run the **sudo docker stop <container>** command. You can also remove the container by running the **sudo docker rm <container>** command.

For more information on available commands, see Docker commands reference.

#### 3.6. STEP 5: CUSTOMISING THE GATEWAY

There are some customizations that cannot be managed through the admin portal and require writing custom logic to APIcast itself.

#### 3.6.1. Custom Lua logic

The easiest way to customise APIcast logic is to rewrite the existing file with your own and attach it as a volume.

```
-v $(pwd)/path_to/file.lua:/opt/app-root/src/src/file.lua:ro
```

The **-v** flag attaches the local file to the stated path in the Docker-formatted container.

#### 3.6.2. Customising the configuration files

The same steps apply to custom configuration files as the Lua scripting. If you want to add to the existing conf files rather than overwriting, ensure the name of your new file does not clash with pre-existing ones. This will automatically be included in the main *nginx.conf*.

To edit the *config.json* file, you can fetch this file from your admin portal with the following URL: https://<account>-admin.3scale.net/admin/api/nginx/spec.json and copy and paste the contents locally. You can pass this local JSON file with the following command to start APIcast:

```
docker run --name apicast --rm -p 8080:8080 -v
$(pwd)/path_to/config.json:/opt/app/config.json:ro -e
THREESCALE_CONFIG_FILE=/opt/app/config.json
```

You should now be able to run APIcast on the Docker containerized environment. For other deployment options, check out the related articles.

#### **CHAPTER 4. RUNNING APICAST ON RED HAT OPENSHIFT**

This tutorial describes how to deploy the APIcast API Gateway on Red Hat OpenShift.

#### 4.1. PREREQUISITES

To follow the tutorial steps below, you will first need to configure APIcast in your 3scale Admin Portal as per the APIcast Overview. Make sure *Self-managed Gateway* is selected as the deployment option in the integration settings. You should have both Staging and Production environment configured to proceed.

#### 4.2. STEP 1: SET UP OPENSHIFT

If you already have a running OpenShift cluster, you can skip this step. Otherwise, continue reading.

For production deployments you can follow the instructions for OpenShift installation. In order to get started quickly in development environments, there are a couple of ways you can install OpenShift:

- Using oc cluster up command –
   https://github.com/openshift/origin/blob/master/docs/cluster\_up\_down.md (used in this tutorial, with detailed instructions for Mac and Windows in addition to Linux which we cover here)
- All-In-One Virtual Machine using Vagrant https://www.openshift.org/vm

In this tutorial the OpenShift cluster will be installed using:

- Red Hat Enterprise Linux (RHEL) 7
- Docker containerized environment v1.10.3
- OpenShift Origin command line interface (CLI) v1.3.1

#### 4.2.1. Install the Docker containerized environment

Docker-formatted container images provided by Red Hat are released as part of the Extras channel in RHEL. To enable additional repositories, you can use either the Subscription Manager, or yum config manager. See the RHEL product documentation for details.

For a RHEL 7 deployed on a AWS EC2 instance we'll use the following the instructions:

1. List all repositories:

sudo yum repolist all

Find the \*-extras repository.

1. Enable extras repository:

sudo yum-config-manager --enable rhui-REGION-rhel-server-extras

2. Install Docker-formatted container images:

sudo yum install docker docker-registry

3. Add an insecure registry of **172.30.0.0/16** by adding or uncommenting the following line in /etc/sysconfig/docker file:

```
INSECURE_REGISTRY='--insecure-registry 172.30.0.0/16'
```

4. Start the Docker containerized environment:

```
sudo systemctl start docker
```

You can verify that the Docker containerized environment is running with the command:

```
sudo systemctl status docker
```

#### 4.2.2. Start OpenShift cluster

Download the latest stable release of the client tools (openshift-origin-client-tools-VERSION-linux-64bit.tar.gz) from OpenShift releases page, and place the Linux oc binary extracted from the archive in your PATH.

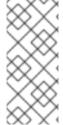

#### **NOTE**

- Please be aware that the oc cluster set of commands are only available in the 1.3+ or newer releases.
- the docker command runs as the root user, so you will need to run any oc or docker commands with root privileges.

Open a terminal with a user that has permission to run docker commands and run:

```
oc cluster up
```

At the bottom of the output you will find information about the deployed cluster:

```
-- Server Information ...
OpenShift server started.
The server is accessible via web console at:
https://172.30.0.112:8443

You are logged in as:
User: developer
Password: developer

To login as administrator:
oc login -u system:admin
```

Note the IP address that is assigned to your OpenShift server, we will refer to it in the tutorial as **OPENSHIFT-SERVER-IP**.

#### 4.2.2.1. Setting up OpenShift cluster on a remote server

In case you are deploying the OpenShift cluster on a remote server, you will need to explicitly specify a public hostname and a routing suffix on starting the cluster, in order to be able to access the OpenShift web console remotely.

For example, if you are deploying on an AWS EC2 instance, you should specify the following options:

```
oc cluster up --public-hostname=ec2-54-321-67-89.compute-1.amazonaws.com --routing-suffix=54.321.67.89.xip.io
```

where ec2-54-321-67-89.compute-1.amazonaws.com is the Public Domain, and 54.321.67.89 is the IP of the instance. You will then be able to access the OpenShift web console at https://ec2-54-321-67-89.compute-1.amazonaws.com:8443.

#### 4.3. STEP 2: DEPLOY APICAST USING THE OPENSHIFT TEMPLATE

1. By default you are logged in as *developer* and can proceed to the next step.

Otherwise login into OpenShift using the **oc login** command from the OpenShift Client tools you downloaded and installed in the previous step. The default login credentials are *username* = "developer" and password = "developer":

```
oc login https://OPENSHIFT-SERVER-IP:8443
```

You should see **Login successful**. in the output.

2. Create your project. This example sets the display name as *gateway* 

```
oc new-project "3scalegateway" --display-name="gateway" --description="3scale gateway demo"
```

The response should look like this:

```
Now using project "3scalegateway" on server "https://172.30.0.112:8443".
```

Ignore the suggested next steps in the text output at the command prompt and proceed to the next step below.

3. Create a new Secret to reference your project by replacing <access\_token> and <domain> with yours.

```
oc secret new-basicauth apicast-configuration-url-secret --password=https://<access_token>@<domain>-admin.3scale.net
```

Here <access\_token> is an Access Token (not a Service Token) for the 3scale Account Management API, and <domain>-admin.3scale.net is the URL of your 3scale Admin Portal.

The response should look like this:

```
secret/apicast-configuration-url-secret
```

4. Create an application for your APIcast Gateway from the template, and start the deployment:

oc new-app -f https://raw.githubusercontent.com/3scale/3scale-amp-openshift-templates/2.2.0.GA/apicast-gateway/apicast.yml

You should see the following messages at the bottom of the output:

```
    --> Creating resources with label app=3scale-gateway ... deploymentconfig "apicast" created service "apicast" created
    --> Success
        Run 'oc status' to view your app.
```

#### 4.4. STEP 3: CREATE ROUTES IN OPENSHIFT CONSOLE

 Open the web console for your OpenShift cluster in your browser: https://OPENSHIFT-SERVER-IP:8443/console/

Use the value specified in **--public-hostname** instead of **OPENSHIFT-SERVER-IP** if you started OpenShift cluster on a remote server.

You should see the login screen:

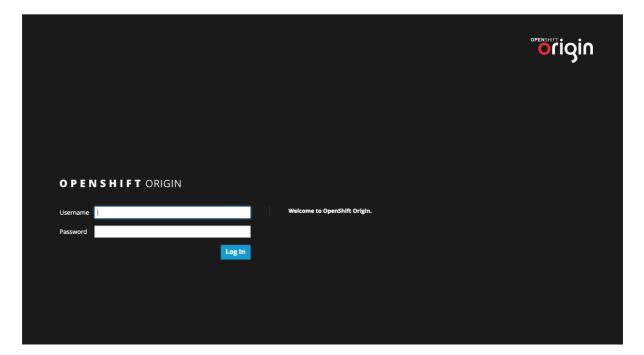

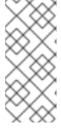

#### NOTE

You may receive a warning about an untrusted web-site. This is expected, as we are trying to access the web console through secure protocol, without having configured a valid certificate. While you should avoid this in production environment, for this test setup you can go ahead and create an exception for this address.

2. Log in using the *developer* credentials created or obtained in the *Setup OpenShift* section above.

You will see a list of projects, including the "gateway" project you created from the command line above.

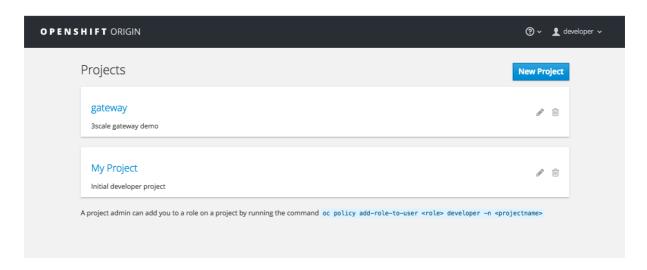

If you do not see your gateway project, you probably created it with a different user and will need to assign the policy role to to this user.

3. Click on "gateway" and you will see the Overview tab.

OpenShift downloaded the code for APIcast and started the deployment. You may see the message Deployment #1 running when the deployment is in progress.

When the build completes, the UI will refresh and show two instances of APIcast ( *2 pods* ) that have been started by OpenShift, as defined in the template.

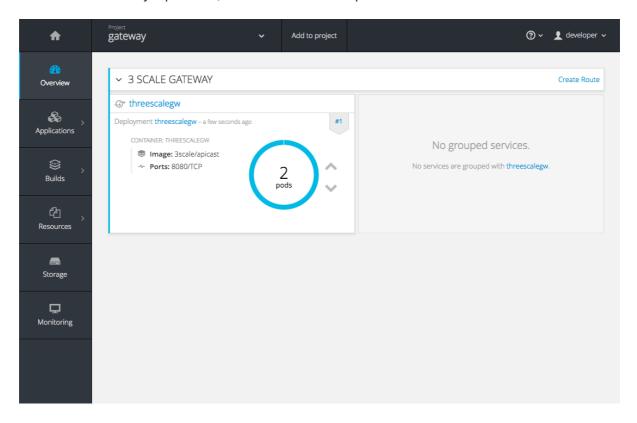

Each APIcast instance, upon starting, downloads the required configuration from 3scale using the settings you provided on the **Integration** page of your 3scale Admin Portal.

OpenShift will maintain two APIcast instances and monitor the health of both; any unhealthy APIcast instance will automatically be replaced with a new one.

4. In order to allow your APIcast instances to receive traffic, you'll need to create a route. Start by clicking on **Create Route**.

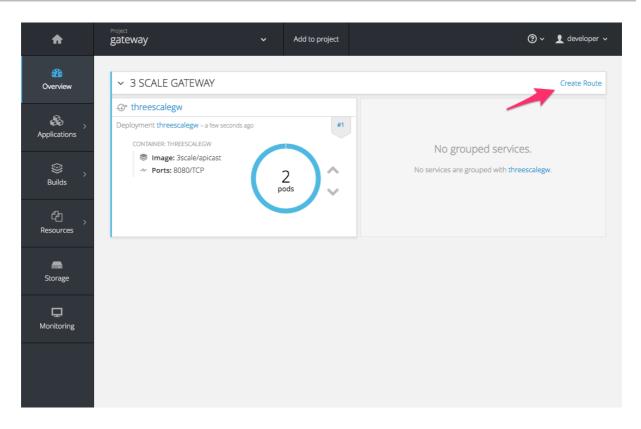

Enter the same host you set in 3scale above in the section **Public Base URL** (without the *http://* and without the port), e.g. **gateway.openshift.demo**, then click the **Create** button.

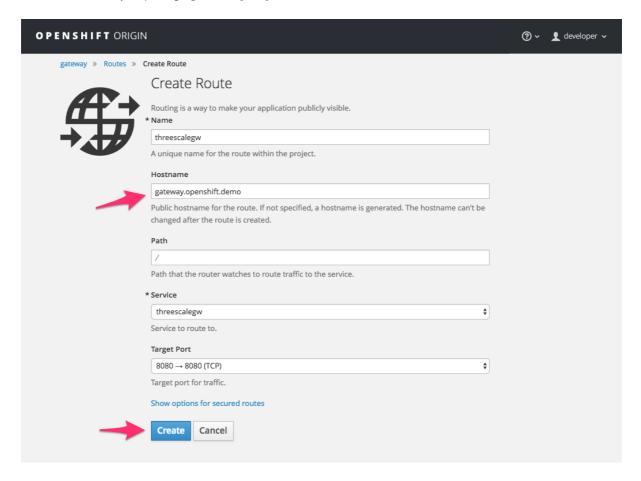

Create a new route for every 3scale service you define. Alternatively, you could avoid having to create a new route for every 3scale service you define by deploying a wildcard router.

#### **CHAPTER 5. ADVANCED APICAST CONFIGURATION**

This section covers the advanced settings option of 3scale's API gateway in the staging environment.

#### **5.1. DEFINE A SECRET TOKEN**

For security reasons, any request from 3scale's gateway to your API backend will contain a header called **X-3scale-proxy-secret-token**. You can set the value of this header in **Authentication Settings** on the Integration page.

| SETTINGS —   |                                                                                                    |
|--------------|----------------------------------------------------------------------------------------------------|
| Host Header  |                                                                                                    |
|              | Lets you define a custom Host request header. This is needed if your API backend only accepts traffic from a specific host.                                                                                                    |
| Secret Token | Shared_secret_sent_from_proxy_to_API_backend                                                                                                    |
|              | Enables you to block any direct developer requests to your API backend; each 3scale API gateway call to your API backend contains a request header called x-3scale-proxy-secret-token. The value of this header can be set by you here. It's up to you ensure your backend only allows calls with this secret header. |

Setting the secret token will act as a shared secret between the proxy and your API so that you can block all API requests that do not come from the gateway if you so wish. This gives an extra layer of security to protect your public endpoint while you're in the process of setting up your traffic management policies with the sandbox gateway.

Your API backend must have a public resolvable domain for the gateway to work, so anyone who might know your API backend could bypass the credentials checking. This should not be a problem because the API gateway in the staging environment is not meant for production use, but it's always better to have a fence available.

#### 5.2. CREDENTIALS

The API credentials within 3scale are always user\_key or app\_id/app\_key depending on the authentication mode you're using (OAuth is not available for the API gateway in the staging environment). However, you might want to use different credential names in your API. In this case, you'll need to set custom names for the user\_key if you're using API key mode:

| Auth user key | usar kay |
|---------------|----------|
| Auth user key | user_key |

or for the app\_id and app\_key:

| App ID parameter  | app_id                                               |
|-------------------|------------------------------------------------------|
|                   | Name of the parameter that acts of behalf of app id  |
| App Key parameter | app_key                                              |
|                   | Name of the parameter that acts of behalf of app key |

For instance, you could rename **app\_id** to **key** if that fits your API better. The gateway will take the name **key** and convert it to **app\_id** before doing the authorization call to 3scale's backend. Note that the new credential name has to be alphanumeric.

You can decide whether your API passes credentials in the query string (or body if not a GET) or in the headers.

| CREDENTIALS<br>LOCATION* | As HTTP Headers                                                  |
|--------------------------|------------------------------------------------------------------|
|                          | • As query parameters (GET) or body parameters (POST/PUT/DELETE) |

#### 5.3. ERROR MESSAGES

Another important element for a full-fledged configuration is to define your own custom error messages.

It's important to note that 3 scale's API gateway in the staging environment will do a pass through of any error message generated by your API. However, since the management layer of your API is now carried out by the gateway, there are some errors that your API will never see since some requests will be terminated by the gateway.

| AUTHENTICATION FAILED ERROR  |                                   |  |  |  |
|------------------------------|-----------------------------------|--|--|--|
| Response Code*               | 403                               |  |  |  |
| Content-type                 | text/plain; charset=us-ascii      |  |  |  |
| Response Body                | Authentication failed             |  |  |  |
| AUTHENTICATION MISSING ERROR |                                   |  |  |  |
| Response Code*               | 403                               |  |  |  |
| Content-type                 | text/plain; charset=us-ascii      |  |  |  |
| Response Body                | Authentication parameters missing |  |  |  |
| NO MATCH ERROR               |                                   |  |  |  |
| Response Code*               | 404                               |  |  |  |
| Content-type                 | text/plain; charset=us-ascii      |  |  |  |
| Response Body                | No Mapping Rule matched           |  |  |  |

#### These errors are the following:

- Authentication missing: this error will be generated whenever an API request does not contain any credentials. This occurs when users forget to add their credentials to an API request.
- Authentication failed: this error will be generated whenever an API request does not contain valid credentials. This can be because the credentials are fake or because the application has been temporarily suspended.
- No match: this error means that the request did not match any mapping rule, therefore no metric is updated. This is not necessary an error, but it means that either the user is trying random paths or that your mapping rules do not cover legitimate cases.

#### 5.4. CONFIGURATION HISTORY

Every time you click on the **Update & Test Staging Configuration** button, the current configuration will be saved in a JSON file. The staging gateway will pull the latest configuration with each new request. For each environment, staging or production, you can see a history of all the previous configuration files.

Note that it is not possible to automatically roll back to previous versions. Instead we provide a history of all your configuration versions with their associated JSON files. These files can be used to check what configuration you had deployed at any moment on time. If you want to, you can recreate any deployments manually.

#### 5.5. DEBUGGING

Setting up the gateway configuration is easy, but still some errors can occur on the way. For those cases the gateway can return some useful debug information that will be helpful to track down what is going on.

To enable the debug mode on 3scale's API gateway in the staging environment you can add the following header with your provider key to a request to your gateway: X-3scale-debug: YOUR PROVIDER KEY

When the header is found and the provider key is valid, the gateway will add the following information to the response headers:

```
X-3scale-matched-rules: /v1/word/{word}.json, /v1
X-3scale-credentials: app_key=APP_KEY&app_id=APP_ID
X-3scale-usage: usage[version_1]=1&usage[word]=1
```

Basically, X-3scale-matched-rules tells you which mapping rules have been activated by the request. Note that it is a list. The header X-3scale-credentials returns the credentials that have been passed to 3scale's backend. Finally X-3scale-usage tells you the usage that will be reported to 3scale's backend.

You can check the logic for your mapping rules and usage reporting in the Lua file, in the function **extract\_usage\_x()** where **x** is your **service\_id**.

```
local args = get_auth_params(nil, method)
local m = ngx.re.match(path,[=[^/v1/word/([\w_\.-]+)\.json]=])
if (m and method == "GET") then
    -- rule: /v1/word/{word}.json --
    params["word"] = m[1]
    table.insert(matched_rules, "/v1/word/{word}.json")
    usage_t["word"] = set_or_inc(usage_t, "word", 1)
    found = true
end
...
```

In this example, the comment -- rule: /v1/word/{word}.json -- shows which particular rule the Lua code refers to. Each rule has a Lua snippet like the one above. Comments are delimited by -- , --[[, ]]-- in Lua, and with # in NGINX.

Unfortunately, there is no automatic rollback for Lua files if you make any changes. However, if your current configuration is not working but the previous one was OK, you can download the previous configuration files from the deployment history.

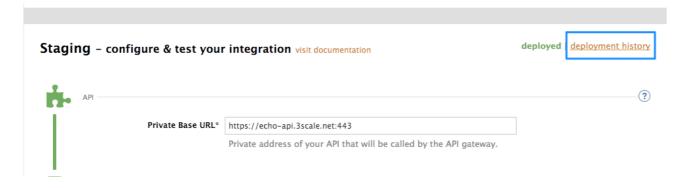

#### **CHAPTER 6. APICAST POLICIES**

APIcast policies are units of functionality that modify how APIcast operates. Policies can be enabled, disabled, and configured to control how they modify APIcast. Use policies to add functionality that is not available in a default APIcast deployment. You can create your own policies, or use standard policies provided by Red Hat 3scale.

Control policies for a service with a policy chain. Policy chains do the following:

- specify what policies APIcast uses
- provide configuration information for policies 3scale uses
- specify the order in which 3scale loads policies

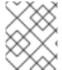

#### **NOTE**

Red Hat 3scale provides a method for adding custom policies, but does not support custom policies.

In order to modify APIcast behavior with custom policies, you must do the following:

- Add custom policies to APIcast
- Define a policy chain that configures APIcast policies
- Add the policy chain to APIcast

#### 6.1. APICAST STANDARD POLICIES

Red Hat 3scale provides a number of standard policies:

- Authentication Caching
- CORS
- Echo
- Headers
- Token Introspection
- SOAP
- Upstream
- URL rewriting

You can enable and configure standard policies in the 3scale API Management.

#### 6.1.1. Authentication caching

The authentication caching policy caches authentication calls made to APIcast. You can select an operating mode to configure the cache operations.

Authentication caching is available in the following modes:

#### 1. Strict - Cache only authorized calls.

"Strict" mode only caches authorized calls. If a policy is running under the "strict" mode and if a call fails or is denied, the policy invalidates the cache entry. If the backend becomes unreachable, all cached calls are rejected, regardless of their cached status.

#### 2. Resilient – Authorize according to last request when backend is down.

The "Resilient" mode caches both authorized and denied calls. If the policy is running under the "resilient" mode, failed calls do not invalidate an existing cache entry. If the backend becomes unreachable, calls hitting the cache continue to be authorized or denied based on their cached status.

#### 3. Allow - When backend is down, allow everything unless seen before and denied.

The "Allow" mode caches both authorized and denied calls. If the policy is running under the "allow" mode, cached calls continue to be denied or allowed based on the cached status. However, any new calls are cached as authorized.

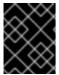

#### **IMPORTANT**

Operating in the "allow" mode has security implications. Consider these implications and exercise caution when using the "allow" mode.

#### 4. None - Disable caching.

The "None" mode disables caching. This mode is useful if you want the policy to remain active, but do not want to use caching.

#### **Configuration properties**

| property     | description                                                                          | values                                                        | required? |
|--------------|--------------------------------------------------------------------------------------|---------------------------------------------------------------|-----------|
| caching_type | The caching_type property allows you to define which mode the cache will operate in. | data type: enumerated string [resilient, strict, allow, none] | yes       |

#### Policy object example

```
{
    "name": "caching",
    "version": "builtin",
    "configuration": {
        "caching_type": "allow"
    }
}
```

For information on how to configure policies, see the Creating a policy chain section of the documentation.

#### 6.1.2. APIcast CORS request handling Policy

The Cross Origin Resource Sharing (CORS) request handling policy allows you to control CORS behavior by allowing you to specify:

- allowed headers
- allowed methods
- allow credentials
- allowed origin headers

The CORS request handling policy will block all unspecified CORS requests.

#### **Configuration properties**

| property          | description                                                                                                    | values                                                                                                    | required? |
|-------------------|----------------------------------------------------------------------------------------------------|----------------------------------------------------------------------------------------------------|-----------|
| allow_headers     | The allow_headers property is an array in which you can specify which CORS headers APIcast will allow.           | data type: array of<br>strings, must be a CORS<br>header                                                             | no        |
| allow_methods     | The allow_methods property is an array in which you can specify which CORS methods APIcast will allow.           | data type: array of<br>enumerated strings<br>[GET, HEAD, POST,<br>PUT, DELETE, PATCH,<br>OPTIONS, TRACE,<br>CONNECT] | no        |
| allow_origin      | The allow_origin property allows you to specify an origin domain APIcast will allow                              | data type: string                                                                                                    | no        |
| allow_credentials | The allow_credential s property allows you to specify whether APIcast will allow a CORS request with credentials | data type: boolean                                                                                                   | no        |

#### Policy object example

```
{
    "name": "cors",
    "version": "builtin",
    "configuration": {
        "allow_headers": [
            "App-Id", "App-Key",
            "Content-Type", "Accept"
        ],
        "allow_credentials": true,
```

```
"allow_methods": [
    "GET", "POST"
],
    "allow_origin": "https://example.com"
}
}
```

For information on how to configure policies, refer to the Creating a policy chain section of the documentation.

#### 6.1.3. Echo

The echo policy prints an incoming request back to the client, along with an optional HTTP status code.

#### **Configuration properties**

| property | description                                                                                                    | values                                      | required? |
|----------|----------------------------------------------------------------------------------------------------|---------------------------------------------|-----------|
| status   | The HTTP status code the echo policy will return to the client                                                                                                    | data type: integer                          | no        |
| exit     | Specifies which exit mode the echo policy will use. The <b>request</b> exit mode stops the incoming request from being processed. The <b>set</b> exit mode skips the rewrite phase. | data type: enumerated string [request, set] | yes       |

#### Policy object example

```
{
    "name": "echo",
    "version": "builtin",
    "configuration": {
        "status": 404,
        "exit": "request"
    }
}
```

For information on how to configure policies, refer to the Creating a policy chain section of the documentation.

#### 6.1.4. APIcast Headers Policy

The APIcast Headers policy allows you to modify existing headers or define additional headers to add to or remove from an incoming request or response. You can modify both response and request headers.

#### **Configuration properties**

| property | description                                                                                                    | values                                        | required? |
|----------|----------------------------------------------------------------------------------------------------|-----------------------------------------------|-----------|
| ор       | The <b>op</b> property allows you to specify which operation to apply. The <b>add</b> operation adds a value to an existing header. The <b>set</b> operation creates a header and value, and will overwrite an existing header's value if one already exists. The <b>push</b> operation creates a header and value, but will not overwrite an existing header's value if one already exists. Instead, <b>push</b> will add the value to the existing header. | data type: enumerated string [add, set, push] | yes       |
| header   | The <b>header</b> property specifies the header to be created or modified.                                                                                                    | Any string                                    | yes       |
| value    | The <b>value</b> property specifies the associated value that will be assigned according to the <b>header</b> and <b>op</b> properties.                                                                                                    | Any string                                    | yes       |

#### Policy object example

```
}
```

For information on how to configure policies, refer to the Creating a policy chain section of the documentation.

#### 6.1.5. Token introspection

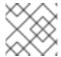

#### **NOTE**

Red Hat does not offer support for this policy.

The Token introspection policy performs OAuth 2.0 token introspection each time a request is made. The Token introspection policy operates using the following fields:

- Client ID
- Introspection URL
- Client secret

| property          | description                                                                                                    | values                                     | required? |
|-------------------|----------------------------------------------------------------------------------------------------|--------------------------------------------|-----------|
| introspection_url | The introspection_ur 1 property specifies the url at which APIcast will seek the token authority                                        | data type: string, Any valid url           | yes       |
| client_id         | The <b>client_id</b> property allows you to specify an ID string which APIcast will use to identify itself to the token authority.      | data type: string, any valid client ID     | yes       |
| client_secret     | The <b>client_secret</b> property allows you to specify a secret string that APIcast will use to authenticate with the token authority. | data type: string, any valid client secret | yes       |

#### Policy object example

```
{
  "name": "token_introspection",
  "version": "builtin",
  "configuration": {
     "introspection_url": "https://idp.example.com/token/introspect",
     "client_id": "myclient",
```

```
"client_secret": "mysecret"
}
```

For information on how to configure policies, refer to the Creating a policy chain section of the documentation.

#### 6.1.6. SOAP

The SOAP policy matches SOAP action URIs provided in the SOAPAction or Content-Type header of an HTTP request with mapping rules specified in the policy.

#### **Configuration properties**

| property           | description                                                                                                    | values                                       | required? |
|--------------------|----------------------------------------------------------------------------------------------------|----------------------------------------------|-----------|
| pattern            | The <b>pattern</b> property allows you to specify a string that APIcast will seek matches for in the SOAPAction URI.                  | data type: string                            | yes       |
| metric_system_name | The metric_system_na me property allows you to specify the 3scale backend metric with which your matched pattern will register a hit. | data type: string, must<br>be a valid metric | yes       |

#### Policy object example

For information on how to configure policies, refer to the Creating a policy chain section of the documentation.

#### 6.1.7. Upstream policy

The upstream policy allows you to parse the Host request header using regular expressions and replace the upstream URL defined in the Private Base URL with a different URL.

#### For Example:

A policy with a regex /foo, and URL field newexample.com would replace the URL https://www.example.com/foo/123/ with newexample.com

Policy chain reference:

| property | description                                                                                                    | values                                                             | required? |
|----------|----------------------------------------------------------------------------------------------------|--------------------------------------------------------------------|-----------|
| regex    | The <b>regex</b> property allows you to specify the regular expression that the Upstream policy will use when searching for a match with the request path.                 | data type: string, Must<br>be a valid regular<br>expression syntax | yes       |
| url      | Using the <b>ur1</b> property, you can specify the replacement URL in the event of a match. Note that the upstream policy does not check whether or not this URL is valid. | data type: string, ensure<br>this is a valid URL                   | yes       |

#### Policy object example

For information on how to configure policies, refer to the Creating a policy chain section of the documentation.

#### 6.1.8. URL rewriting

The URL rewriting policy allows you to modify the path of a request using the OpenResty web platform sub and gsub operations.

#### **Configuration properties**

| property | description                                                                                                    | values                                                            | required? |
|----------|----------------------------------------------------------------------------------------------------|-------------------------------------------------------------------|-----------|
| ор       | The <b>op</b> property allows you to specify which OpenResty web platform operation to use. The <b>sub</b> operation will replace only the first occurrence of a match with your specified regular expression. The <b>gsub</b> operation will replace all occurrences of a match with your specified regular expression. | data type: enumerated string [sub, gsub]                          | yes       |
| regex    | The <b>regex</b> property allows you to specify the regular expression syntax the URL rewriting policy will use when searching for a match.                                                                                                    | data type: string, must<br>be a valid regular<br>expression       | yes       |
| replace  | The <b>replace</b> property allows you to specify a replacement string that will be used in the event of a match.                                                                                                    | data type: string                                                 | yes       |
| options  | Using the <b>options</b> property you can specify the OpenResty web platform options that the URL rewriting policy will use when searching for a match. See the ngx.re.match section of the OpenResty lua module project documentation for information on available options.                                             | data type: string, must be a valid OpenResty <b>sub</b> argument. | no        |
| break    | If <b>break</b> property is enabled, the command rewrote the URL will be the last one applied. Otherwise, the policy will continue to apply the subsequent operations.                                                                                                    | data type: boolean                                                | no        |

# Policy object example

For information on how to configure policies, refer to the Creating a policy chain section of the documentation.

## 6.2. ENABLING A STANDARD POLICY

Perform the following procedure to enable policies in the admin portal UI:

- 1. Log in to your AMP
- 2. Navigate to the API page and select the desired API

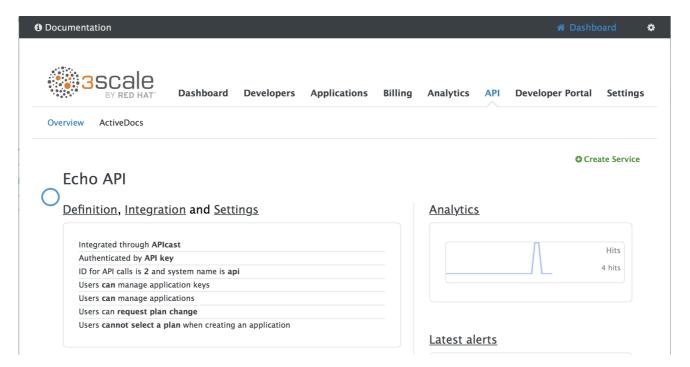

1. From the Integration page, select edit APIcast configuration

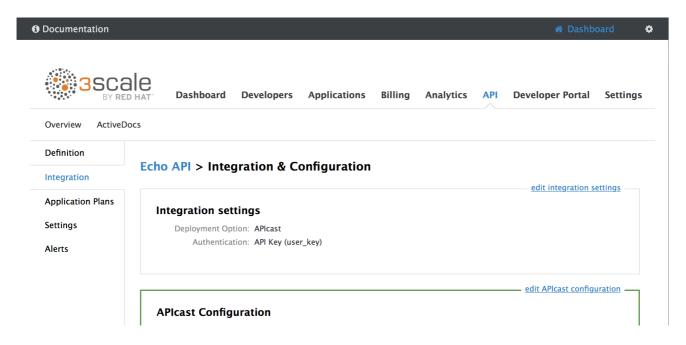

1. Under the POLICIES section, click add policy

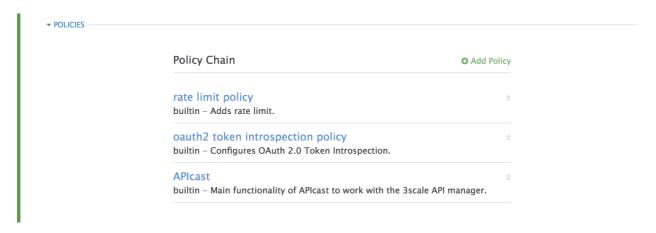

- 1. Select the policy you want to add and fill out the required fields
- 2. Click the Update and test in Staging Environment button to save the policy chain

## 6.3. CREATING CUSTOM APICAST POLICIES

You can create custom APIcast policies entirely or modify the standard policies.

In order to create custom policies, you must understand the following:

- policies are written in lua
- policies must adhere to and be placed in the proper file directory
- policy behavior is affected by how they are placed in a policy chain

## 6.4. ADDING CUSTOM POLICIES TO APICAST

If you have created custom policies, you must add them to APIcast. How you do this depends on where APIcast is deployed.

You can add custom policies to the following APIcast self-managed deployments:

- APIcast built-in gateways as part of a 3scale on-premises deployment on OpenShift
- APIcast on OpenShift and the Docker containerized environment

You cannot add custom policies to APIcast hosted.

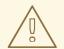

#### **WARNING**

Never make policy changes directly onto a production gateway. Always test your changes.

## 6.4.1. Adding custom policies to APIcast built-in

To add custom APIcast policies to an On-Premises deployment, you must build an OpenShift image containing your custom policies and add it to your deployment. Red Hat 3scale provides a sample repository you can use as a framework to create and add custom policies to an on-premises deployment.

This sample repository contains the correct directory structure for a custom policy, as well as a template which creates an image stream and BuildConfigs for building a new APIcast OpenShift image containing any custom policies you create.

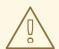

## **WARNING**

When you build <code>apicast-custom-policies</code>, the build process "pushes" a new image to the <code>amp-apicast:latest</code> tag. When there is an image change on this image stream tag (<code>:latest</code>), both the <code>apicast-staging</code> and the <code>apicast-production</code> tags, by default, are configured to automatically start new deployment. To avoid any disruptions to your production service (or staging, if you prefer) it is recommended to disable automatic deployment (<code>"Automatically start a new deployment when the image changes"</code> checkbox), or configure a different image stream tag for production (e.g. <code>amp-apicast:production</code>).

Follow these steps to add a custom policy to an on-premises deployment:

- 1. Fork the <a href="https://github.com/3scale/apicast-example-policy">https://github.com/3scale/apicast-example-policy</a> [public repository with the policy example] or create a private repository with its content. You need to have the code of your custom policy available in a Git repository for OpenShift to build the image. Note that in order to use a private Git repository, you must set up the secrets in OpenShift.
- 2. Clone the repository locally, add the implementation for your policy, and push the changes to your Git repository.
- 3. Update the **openshift.yml** template. Specifically, change the following parameters:
  - a. spec.source.git.uri: https://github.com/3scale/apicast-example-policy.git in the policy BuildConfig change it to your Git repository location.

- b. spec.source.images[0].paths.sourcePath: /opt/app-root/policies/example in the custom policies BuildConfig change example to the name of the custom policy that you have added under the policies directory in the repository.
- c. Optionally, update the OpenShift object names and image tags. However, you must ensure that the changes are coherent (example: apicast-example-policy BuildConfig builds and pushes the apicast-policy: example image that is then used as a source by the apicast-custom-policies BuildConfig. So, the tag should be the same).
- 4. Create the OpenShift objects by running the command:

```
oc new-app -f openshift.yml --param AMP_RELEASE=2.2.0
```

5. In case the builds do not start automatically, run the following two commands. In case you changed it, replace apicast-example-policy with your own BuildConfig name (e.g. apicast-<name>-policy). Wait for the first command to complete before you execute the second one.

```
oc start-build apicast-example-policy oc start-build apicast-custom-policies
```

If the build-in APIcast images have a trigger on them tracking the changes in the amp-apicast:latest image stream, the new deployment for APIcast will start. After apicast-staging has restarted, go to the Integration page on the admin portal, and click the Add Policy button to see your custom policy listed. After selecting and configuring it, click Update & test in Staging Environment to make your custom policy work in the staging APIcast.

# 6.4.2. Adding custom policies to APIcast on another OpenShift Container Platform

You can add custom policies to APIcast on OpenShift Container Platform (OCP) by fetching APIcast images containing your custom policies from the Integrated OpenShift Container Registry.

Add custom policies to APIcast on another OpenShift Container Platform

- 1. Add policies to APIcast built-in
- 2. If you are not deploying your APIcast gateway on your primary OpenShift cluster, establish access to the internal registry on your primary OpenShift cluster.
- 3. Download the 3scale 2.2 APIcast OpenShift template.
- 4. To modify the template, replace the default **image** directory with the full image name in your internal registry.

```
image: <registry>/<project>/amp-apicast:latest
```

5. Deploy APIcast using the OpenShift template, specifying your customized image:

```
oc new-app -f customizedApicast.yml
```

## 6.5. CREATING A POLICY CHAIN IN THE AMP

Create a policy chain in the AMP as part of your APIcast gateway configuration. Follow these steps to modify the policy chain in the UI:

- 1. Log in to your AMP
- 2. Navigate to the API page and select the desired API

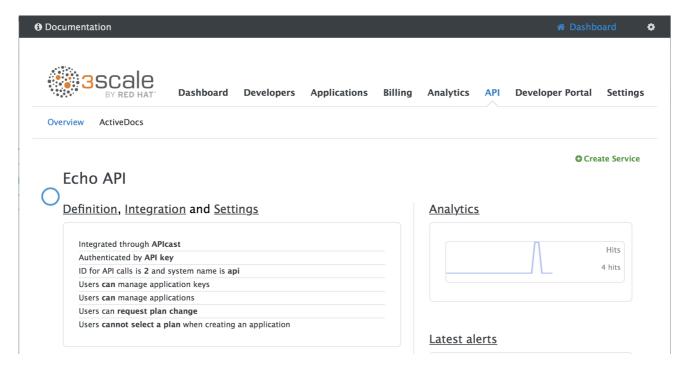

1. From the Integration page, select edit APIcast configuration

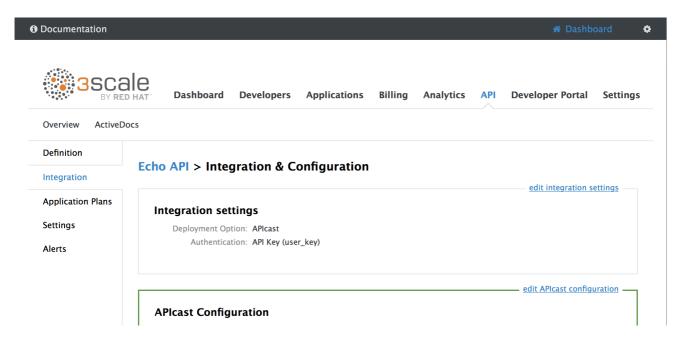

1. Under the **POLICIES** section, use the arrow icons to reorder policies in the policy chain. Always place the **APIcast** policy last in the policy chain.

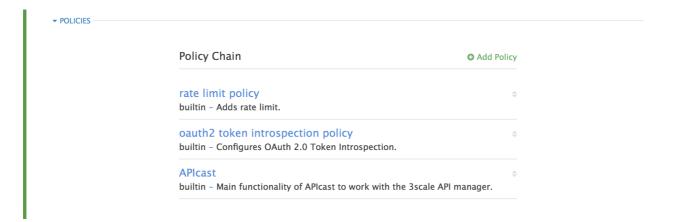

1. Click the **Update and test in Staging Environment** button to save the policy chain

## 6.6. CREATING A POLICY CHAIN JSON CONFIGURATION FILE

If you are using a native deployment of APIcast, you can create a JSON configuration file to control your policy chain outside of the AMP.

A JSON configuration file policy chain contains a JSON array composed of the following information:

- the services object with an id value that specifies which service the policy chain applies to by number
- the **proxy** object, which contains the policy\_chain and subsequent objects
- the **policy\_chain** object, which contains the values that define the policy chain
- individual **policy** objects which specify both **name** and **configuration** data necessary to identify the policy and configure policy behavior

The following is an example policy chain for a custom policy **sample\_policy\_1** and the API introspection standard policy **token\_introspection**:

```
"services":[
   "id":1,
    "proxy":{
      "policy_chain":[
          "name": "sample_policy_1", "version": "1.0",
          "configuration":{
            "sample_config_param_1":["value_1"],
            "sample_config_param_2":["value_2"]
          }
        },
          "name": "token_introspection", "version": "builtin",
          "configuration": {
            introspection_url:["https://tokenauthorityexample.com"],
            client_id:["exampleName"],
            client_secret:["secretexamplekey123"]
        },
        {
```

All policy chains must include the built-in policy **apicast**. Where you place APIcast in the policy chain will affect policy behavior.

# **CHAPTER 7. APICAST ENVIRONMENT VARIABLES**

APIcast environment variables allow you to modify behavior for APIcast. The following values are supported environment variables:

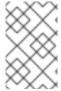

# **NOTE**

- Unsupported or deprecated environment variables are not listed
- Some environment variable functionality may have moved to APIcast policies

| Name              | Description                                                                                                    | Default Value | Values                                                     |
|-------------------|----------------------------------------------------------------------------------------------------|---------------|------------------------------------------------------------|
| APICAST_LOG_FILE  | The APICAST_LOG_FILE variable defines the file that will store the OpenResty web platform error log used by the bin/apicast error_log directive. Refer to the NGINX documentation for more information. The file path can either be absolute or relative to the prefix directory. The default prefix directory is apicast. | stderr        | must be a valid file path                                  |
| APICAST_LOG_LEVEL | The APICAST_LOG_LEVEL variable specifies the log level for the OpenResty web platform logs.                                                                                                    | Warn          | debug, info, notice,<br>warn, error, crit, alert,<br>emerg |

| Name                             | Description                                                                                                    | Default Value | Values                                   |
|----------------------------------|----------------------------------------------------------------------------------------------------|---------------|------------------------------------------|
| APICAST_CONFIGURA<br>TION_LOADER | The APICAST_CONFIGURA TION_LOADER variable specifies which method APIcast should use when it loads its configuration. The boot method requests configuration from the API manager when the gateway starts. The lazy method loads configuration in real-time with each incoming request. If you want to refresh configuration with each request, you must specify the lazy method and set the APICAST_CONFIGUR ATION_CACHE variable to 0. | lazy          | boot, lazy                               |
| APICAST_RESPONSE_<br>CODES       | When the APICAST_RESPONSE_ CODES variable is set to true, APIcast will log response codes returned by the API backend in 3scale. In some plans this information can later be consulted from the 3scale admin portal. Find more information about the Response Codes feature in the response codes tracking section of the 3scale documentation.                                                                                          | false         | true or 1 for true, 0 or empty for false |

| Name                            | Description                                                                                                    | Default Value | Values                     |
|---------------------------------|----------------------------------------------------------------------------------------------------|---------------|----------------------------|
| APICAST_CONFIGURA<br>TION_CACHE | Specifies the duration, in seconds, in which APIcast will store the configuration. Red Hat 3scale recommends you set the value to either 0 or greater than 60. If you are using the APICAST_CONFIGUR ATION_LOADER boot method, you must set the value to a value greater than 60. For example, if APICAST_CONFIGUR ATION_CACHE is set to 120, the gateway will reload the configuration from the API manager every 120 seconds. | 0             | any number greater than 60 |
| REDIS_HOST                      | APIcast requires a running Redis in memory database instance for the OAuth 2.0 Authorization code flow. The REDIS_HOST parameter is used to set the IP of the Redis in memory database instance.                                                                                                    | 127.0.0.1     | Any valid IP               |
| REDIS_PORT                      | APIcast requires a running Redis in memory database instance for the OAuth 2.0 Authorization code flow. The REDIS_PORT parameter can be used to set the port of the Redis instance.                                                                                                    | 6379          | Any valid port             |

| Name                         | Description                                                                                                    | Default Value | Values                            |
|------------------------------|----------------------------------------------------------------------------------------------------|---------------|-----------------------------------|
| REDIS_URL                    | APIcast requires a running Redis in memory database instance for the OAuth 2.0 Authorization code flow. The REDIS_URL parameter specifies the full URI as DSN of the Redis in memory database instance This variable takes precedence over REDIS_PORT and REDIS_HOST. | No value      | redis://PASSWORD<br>@HOST:PORT/DB |
| APICAST_OAUTH_TOK<br>ENS_TTL | When OAuth authentication is enabled, the APICAST_OAUTH_TOK ENS_TTL variable specifies the time-to- live, in seconds, of the tokens created.                                                                                                    | 604800        | A numeric value                   |
| RESOLVER                     | Allows you to specify a custom DNS resolver that will be used by OpenResty web platform. If the RESOLVER parameter is empty, the DNS resolver will be autodiscovered.                                                                                                 | No value      |                                   |

| Name                       | Description                                                                                                    | Default Value | Values              |
|----------------------------|----------------------------------------------------------------------------------------------------|---------------|---------------------|
| THREESCALE_DEPLO YMENT_ENV | The THREESCALE_DEPLO YMENT_ENV variable defines the 3scale staging or production environment from which the configuration will be downloaded when using a new APIcast. The variable will also be used in the X-3scale-User-Agent header as part of the authorize/report requests made to the 3scale Service Management API. These requests are used by 3scale to track statistics. | production    | staging, production |

| Name                        | Description                                                                                                    | Default Value | Values                                         |
|-----------------------------|----------------------------------------------------------------------------------------------------|---------------|------------------------------------------------|
| THREESCALE_PORTA L_ENDPOINT | The THREESCALE_PORTA L_ENDPOINT variable stores a URI that includes your password and portal endpoint in the following format: <schema>://spassword&gt;@<admin-portal-domain>. The <password> can be either the provider key or an access token for the 3scale Account Management API.  <admin-portal-domain> is the URL used to log into the admin portal. Example: https://access-token@account-admin.3scale.net. When THREESCALE_PORTA L_ENDPOINT environment variable is provided, the gateway will download the configuration from 3scale on initialization. The configuration includes all the settings provided on the integration page of the API. APIcast requires configuration through either THREESCALE_PORTA L_ENDPOINT or THREESCALE_CONFI G_FILE to run. The THREESCALE_CONFI G_FILE variable takes precedence over the THREESCALE_PORTA L_ENDPOINT variable.</admin-portal-domain></password></admin-portal-domain></schema> | none          | a URI, written as indicated in the description |

| Name                       | Description                                                                                                    | Default Value | Values |
|----------------------------|----------------------------------------------------------------------------------------------------|---------------|--------|
| THREESCALE_CONFI<br>G_FILE | The THREESCALE_CONFI G_FILE variable specifies the path to a JSON file containing configuration data for the APIcast gateway. The configuration can be downloaded from the 3scale admin portal using the the following format: <schema>://<admin <schema="" following="" format:="" n-portal="" the="" using="">://<admin <schema="" following="" format:="" n-portal="" the="" using="">://<admin <schema="" following="" format:="" n-portal="" the="" using="">://<admin <schema="" following="" format:="" n-portal="" the="" using="">://<admin <schema="" following="" format:="" n-portal="" the="" using="">://<admin <schema="" following="" format:="" n-portal="" the="" using="">://<admin <schema="" following="" format:="" n-portal="" the="" using="">://<admin <schema="" following="" format:="" n-portal="" the="" using="">://<admin fol<="" following="" n-portal="" td="" the="" using=""><td></td><td></td></admin></admin></admin></admin></admin></admin></admin></admin></admin></schema> |               |        |

| Name                          | Description                                                                                                    | Default Value | Values                                                                |
|-------------------------------|----------------------------------------------------------------------------------------------------|---------------|-----------------------------------------------------------------------|
| BACKEND_ENDPOINT<br>_OVERRIDE | The BACKEND_ENDPOINT _OVERRIDE variable specifies a URI which overrides any backend endpoint specified in the configuration. This is useful when deploying APIcast outside of an AMP deployed on OpenShift.                                                                                                    |               |                                                                       |
| APICAST_MANAGEME<br>NT_API    | The APICAST_MANAGEME NT_API variable enables the APIcast management API, which controls the APIcast configuration.                                                                                                    | disabled      | disabled, status, debug                                               |
| OPENSSL_VERIFY                | The OPENSSL_VERIFY variable controls OpenSSL peer verification. OpenSSL does not have access to system certificate store. Instead, you must create a custom certificate bundle and add it to your trusted certificates. Red Hat 3scale recommends you use the lua_ssl_trusted_certificat e directive and point it to the certificate bundle generated by the export- builtin-trusted-certs development utility. | 0/false       | 0, false: disable peer verification 1, true: enable peer verification |

| Name                         | Description                                                                                                    | Default Value        | Values                                                 |
|------------------------------|----------------------------------------------------------------------------------------------------|----------------------|--------------------------------------------------------|
| APICAST_ENVIRONME<br>NT      | The APICAST_ENVRIONME NT variable is a colon separated list specifying environments or paths APICast should load. Use the APICAST_ENVRIONME NT parameter instead of the -e or environment CLI parameter. This allows the parameter to be stored in the container image as part of a default environment. Any value passed from the CLI overrides this variable. | none                 | string[:], Example: production:cloud-hosted            |
| APICAST_SERVICES             | The APICAST_SERVICES variable allows you to filter services configured in the 3scale API Manager, and only uses the configuration for specific services in the gateway, discarding those services' IDs that are not specified in the list. Service IDs can be found on the Dashboard > APIs page, tagged as ID for API calls.                                   | none                 | a comma-separated list of service IDs                  |
| APICAST_POLICY_LOA<br>D_PATH | The APICAST_POLICY_LOA D_PATH variable specifies a list of directories from which APIcast will load policies.                                                                                                    | APICAST_DIR/policies | string[:], Example: ~/apicast/policies:\$PWD /policies |

| Name                                    | Description                                                                                                    | Default Value | Values                                                                                 |
|-----------------------------------------|----------------------------------------------------------------------------------------------------|---------------|----------------------------------------------------------------------------------------|
| APICAST_PROXY_HTT<br>PS_CERTIFICATE     | The APICAST_PROXY_HTT PS_CERTIFICATE variable specifies the file path to a client SSL certificate which APIcast uses to connect with the upstream. All services in the configuration use this certificate. | none          | string, Example: /home/apicast/my_certificate.crt                                      |
| APICAST_PROXY_HTT<br>PS_CERTIFICATE_KEY | The APICAST_PROXY_HTT PS_CERTIFICATE_KEY variable specifies the file path to the client SSL certificate key file.                                                                                          | none          | string, must be a vaild<br>file path, Example:<br>/home/apicast/my_certifi<br>cate.key |
| APICAST_PROXY_HTT<br>PS_SESSION_REUSE   | The APICAST_PROXY_HTT PS_SESSION_REUSE variable specifies whether or not APIcast will reuse SSL sessions. If set to <b>on</b> , APIcast will reuse SSL sessions.                                           | on            | enumerated string: on, off                                                             |
| APICAST_PROXY_HTT<br>PS_PASSWORD_FILE   | The APICAST_PROXY_HTT PS_PASSWORD_FILE variable specifies the path to a file containing passphrases for SSL certificate keys specified in the APICAST_PROXY_HT TPS_CERTIFICATE_ KEY environment variable   | none          | string, must be a valid<br>filepath, Example:<br>/home/apicast/password<br>s.txt       |

# **CHAPTER 8. CODE LIBRARIES**

3scale plugins allow you to connect to the 3scale architecture in a variety of core programming languages. Plugins can be deployed anywhere to act as control agents for your API traffic. Download the latest version of the plugin and gems for the programming language of your choice along with their corresponding documentation below.

You can also find us on GitHub. For other technical details, refer to the technical overview.

## 8.1. PYTHON

Download the code here.

Standard distutils installation – unpack the file and from the new directory run:

sudo python setup.py install

Or you can put ThreeScale.py in the same directory as your program. See the README for some usage examples.

## 8.2. RUBY GEM

You can download from GitHub or install it directly using:

gem install 3scale\_client

## 8.3. PERL

Download the code bundle here.

It requires:

- » LWP::UserAgent (installed by default on most systems)
- » XML::Parser (now standard in perl >= 5.6)

Run this to install into the default library location:

perl Makefile.PL && make install

Run this for further install options:

make help

## 8.4. PHP

Download the code here and drop into your code directory – see the README in the bundle.

## 8.5. JAVA

Download the JAR bundle here.

Just unpack it into a directory and then run the maven build.

# 8.6. .NET

Download the code here, and see the bundled README.txt for instructions.

# **8.7. NODE.JS**

Download the code here, or install it through the package manager npm:

npm install 3scale

# **CHAPTER 9. PLUGIN SETUP**

By the time you complete this tutorial, you'll have configured your API to use the available 3scale code plugins to manage access traffic.

There are several different ways to add 3scale API Management to your API – including using APIcast (API gateway), Amazon API Gateway with Lambda, 3scale Service Management API, or code plugins. This tutorial drills down into how to use the code plugin method to get you set up.

## 9.1. HOW PLUGINS WORK

3scale API plugins are available for a variety of implementation languages including Java, Ruby, PHP, .NET, and others – the full list can be found in the code libraries section. The plugins provide a wrapper for the 3scale Service Management API. Find the Service Management API in the 3scale ActiveDocs, available in your Admin Portal, under the **Documentation** → **3scale API Docs** section, to enable:

- API access control and security
- API traffic reporting
- API monetization

This wrapper connects back into the 3scale system to set and manage policies, keys, rate limits, and other controls that you can put in place through the interface. Check out the Getting Started guide to see how to configure these elements.

Plugins are deployed within your API code to insert a traffic filter on all calls as shown in the figure.

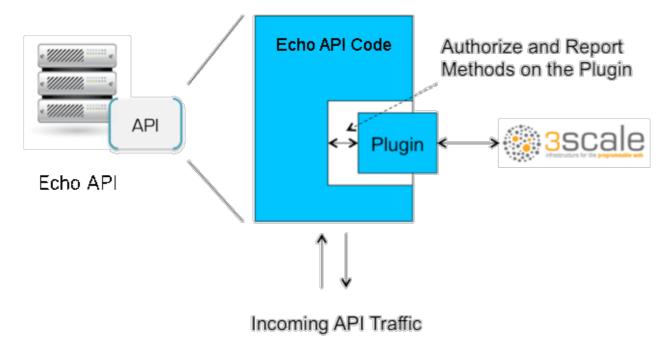

# 9.2. STEP 1: SELECT YOUR LANGUAGE AND DOWNLOAD THE PLUGIN

Once you've created your 3scale account (signup here), navigate to the code libraries section on this site and choose a plugin in the language you plan to work with. Click through to the code repository to get the bundle in the form that you need.

If your language is not supported or listed, let us know and we'll inform you of any ongoing support efforts for your language. Alternatively, you can connect directly to the 3scale Service Management API.

## 9.3. STEP 2: CHECK THE METRICS YOU'VE SET FOR YOUR API

As described in the API definition tutorial, you can configure multiple metrics and methods for your API on the API control panel. Each metric and method has a system name that will be required when configuring your plugin. You can find the metrics in **API > Definition** area of your Admin Portal.

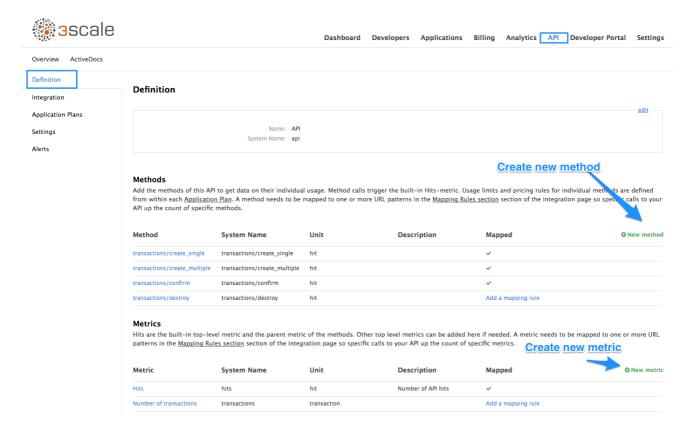

For more advanced information on metrics, methods, and rate limits see the specific tutorial on rate limits.

## 9.4. STEP 3: INSTALL THE PLUGIN CODE TO YOUR APPLICATION

Armed with this information, return to the code and add the downloaded code bundle to your application. This step varies for each type of plugin, and the form that it takes depends on the way each language framework uses libraries. For the purposes of this tutorial, this example will proceed with Ruby plugin instructions. Other plugins integration details are included in the README documentation of each repository.

This library is distributed as a gem, for which Ruby 2.1 or JRuby 9.1.1.0 are minimum requirements:

gem install 3scale\_client

Or alternatively, download the source code from GitHub.

If you are using Bundler, please add this to your Gemfile:

gem '3scale\_client'

and do a bundle install.

If you are using Rails' config.gems, put this into your config/environment.rb

```
config.gem '3scale_client'
```

Otherwise, require the gem in whatever way is natural to your framework of choice.

Then, create an instance of the client:

```
client = ThreeScale::Client.new(service_tokens: true)
```

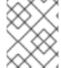

#### **NOTE**

unless you specify service\_tokens: true you will be expected to specify a provider\_key parameter, which is deprecated in favor of Service Tokens:

```
client = ThreeScale::Client.new(provider_key: 'your_provider_key')
```

This will comunicate with the 3scale platform SaaS default server.

If you want to create a Client with a given host and port when connecting to an on-premise instance of the 3scale platform, you can specify them when creating the instance:

```
client = ThreeScale::Client.new(service_tokens: true, host:
   'service_management_api.example.com', port: 80)
```

or

```
client = ThreeScale::Client.new(provider_key: 'your_provider_key', host:
   'service_management_api.example.com', port: 80)
```

Because the object is stateless, you can create just one and store it globally. Then you can perform calls in the client:

```
client.authorize(service_token: 'token', service_id: '123', usage:
  usage)
  client.report(service_token: 'token', service_id: '123', usage: usage)
```

If you had configured a (deprecated) provider key, you would instead use:

```
client.authrep(service_id: '123', usage: usage)
```

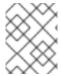

#### **NOTE**

service\_id is mandatory since November 2016, both when using service tokens and when using provider keys

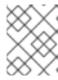

### **NOTE**

You might use the option warn\_deprecated: false to avoid deprecation warnings. This is enabled by default.

#### SSL and Persistence

Starting with version 2.4.0 you can use two more options: **secure** and **persistent** like:

```
client = ThreeScale::Client.new(provider_key: '...', secure: true,
persistent: true)
```

#### secure

Enabling secure will force all traffic going through HTTPS. Because estabilishing SSL/TLS for every call is expensive, there is persistent.

#### persistent

Enabling persistent will use HTTP Keep-Alive to keep open connection to our servers. This option requires installing gem net-http-persistent.

## 9.5. STEP 4: ADD CALLS TO AUTHORIZE AS API TRAFFIC ARRIVES

The plugin supports the 3 main calls to the 3scale backend:

- authrep grants access to your API and reports the traffic on it in one call.
- authorize grants access to your API.
- report reports traffic on your API.

## 9.5.1. Usage on authrep mode

You can make request to this backend operation using **service\_token** and **service\_id**, and an authentication pattern like **user\_key**, or **app\_id** with an optional key, like this:

```
response = client.authrep(service_token: 'token', service_id:
'service_id', app_id: 'app_id', app_key: 'app_key')
```

Then call the success? method on the returned object to see if the authorization was successful.

```
if response.success?
  # All fine, the usage will be reported automatically. Proceeed.
else
  # Something's wrong with this application.
end
```

The example is using the **app\_id** authentication pattern, but you can also use other patterns such as **user\_key**.

Example:

```
class ApplicationController < ActionController</pre>
  # Call the authenticate method on each request to the API
  before_filter :authenticate
  # You only need to instantiate a new Client once and store it as a
global variable
  # If you used a provider key it is advisable to fetch it from the
environment, as
  # it is secret.
  def create client
    @@threescale_client ||= ThreeScale::Client.new(service_tokens: true)
  end
  # To record usage, create a new metric in your application plan. You
  # "system name" that you specifed on the metric/method to pass in as the
key to the usage hash.
 # The key needs to be a symbol.
  # A way to pass the metric is to add a parameter that will pass the name
of the metric/method along
  # Note that you don't always want to retrieve the service token and
service id from
  # the parameters - this will depend on your application.
  def authenticate
    response = create_client.authrep(service_token:
params['service_token']
                                     service_id: params['service_id'],
                                     app_id: params['app_id'],
                                     app_key: params['app_key'],
                                     usage: { params['metric'].to_sym =>
1 })
    if response.success?
      return true
      # All fine, the usage will be reported automatically. Proceeed.
    else
      # Something's wrong with this application.
      puts "#{response.error_message}"
      # raise error
    end
  end
end
```

## 9.6. STEP 5: DEPLOY AND RUN TRAFFIC

Once the required calls are added to your code, you can deploy (ideally to a staging/testing environment) and make API calls to your endpoints. As the traffic reaches the API, it will be filtered by the plugin and keys checked against issues API credentials. Refer to the Getting Started guide for how to generate valid keys – a set will have also been created as sample data in your 3scale account.

To see if traffic is flowing, log in to your API Admin Portal and navigate to the Analytics tab – there you will see traffic reported via the plugin.

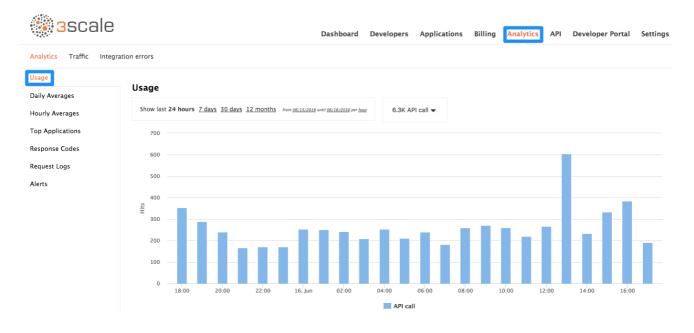

Once the application is making calls to the API, they will become visible on the statistics dashboard and the Statistics > Usage page for more detailed view.

If you're receiving errors in the connection, you can also check the "Errors" menu item under Monitoring.